## Як побудувати показникову регресію на графічному калькуляторі TI-83

У таблиці праворуч наведено роки та відповідна кількість населення (у мільйонах) штату Каліфорнія.

- Створити графік з використанням цих даних.
- Скласти найбільш придатне рівняння кривої для цих даних.

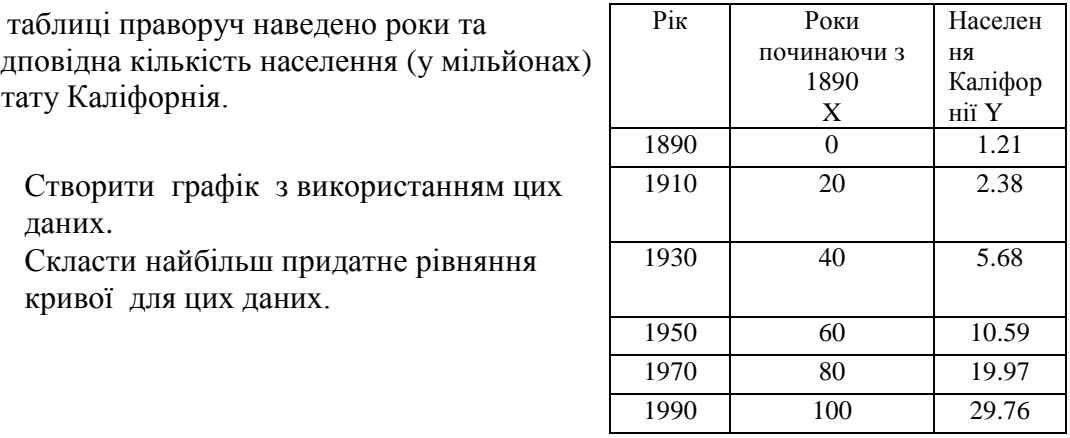

## КРОК 1

Для введення даних натисніть STAT, 1: введіть дані в колонки  $L_1$  та  $L_2$ . Натисніть ENTER, щоб рухатися вниз.

Використовуйте стрілки вправо та вліво для переходу до іншої колонки.

Натисніть 2<sup>nd</sup>, STAT PLOT, ENTER щоб створити графік розсіювання (scatter plot).

Потім рухайте курсор до кнопки ON і натисніть ENTER, щоб активувати графік розсіювання та переконатися у тому, що екран калькулятора має наступний вигляд:

Для встановлення масштабу осей X та Y натисніть на кнопці WINDOW. Змінюйте настройки, щоб вони виглядали наступним чином:

Щоб подивитися на свій графік, натисніть на клавішу GRAPH (Графік).

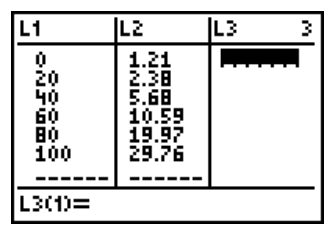

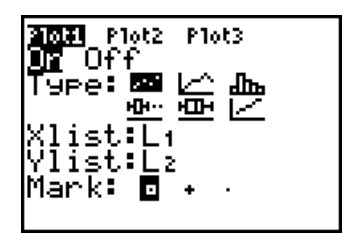

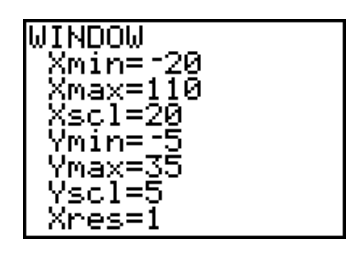

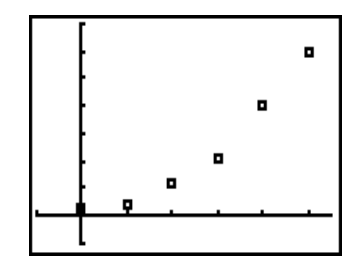

## КРОК 2

Увімкніть діагностику для того, щоб побачити коефіцієнт кореляції (щоб виміряти, наскільки рівняння відповідає фактичним даним). Чим ближче він до 1, тим точніші дані.

Щоб зробити криву більш точною, необхідно застосувати показну регресію. Натисніть на кнопці STAT, тоді на праву стрілочку, щоб перейти на CALC, а потім натисніть на  $0:ExpReg$ .

Натисніть ENTER двічі: запуститься програма показникової регресії. Ось як повинен виглядати ваш екран. Це означає, що рівняння найбільш кривої , яка найбільше відповідає вашим

даним, приблизно таке:  $v = 1.323 \cdot 1.033^{x}$ Коефіцієнт кореляції - r, що дорівнює 0.994 в цьому випадку. Це означає, що рівняння на 99.4% відповідає даним.

Для того, щоб графічно зобразити цю лінію на вашому графіку розсіювання, натисніть Y = та введіть  $1.323*1.033^{\circ}X$ 

Далі, натисніть GRAPH (Графік), щоб побачити криву, проведену через позначки осей координат.

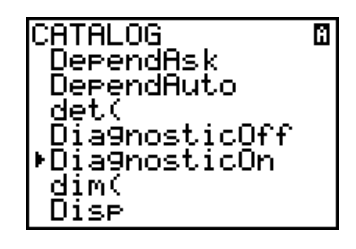

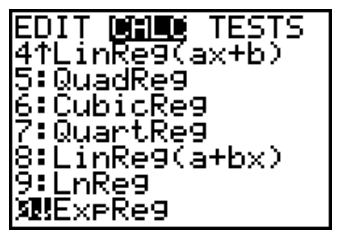

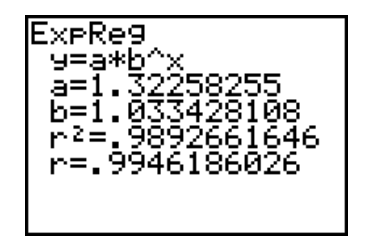

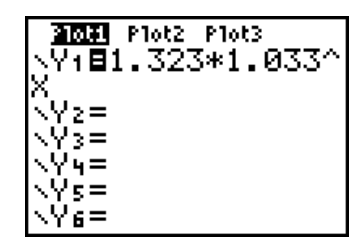

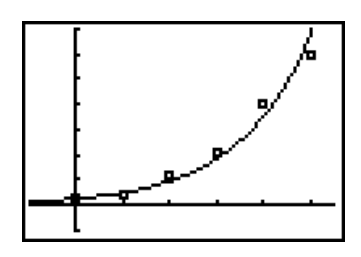

## *ДОДАТКОВИЙ ПРИКЛАД*

Тут наведені ціни закриття NASDAQ (Автоматизовані котирування національної асоціації дилерів цінних паперів) біржових індексів на кінець лютого.

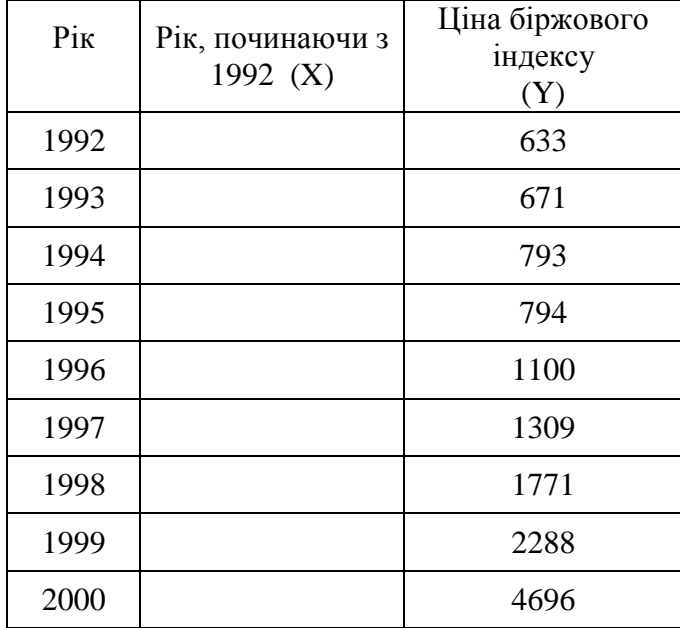

- a) Якщо x = роки, починаючи з 1992, заповніть пусту колонку вище.
- b) Обчисліть рівняння та коефіцієнт кореляції, використовуючи колонки x та y.

 $P$ івняння  $y =$   $r =$   $r =$ 

- c) Використовуючи ваше рівняння, дайте відповідь на наступні запитання:
	- a. Біржовий індекс NASDAQ сягне 10,000 у \_\_\_\_\_\_\_\_\_ році.
	- b. У 2017 році біржовий індекс NASDAQ складе\_\_\_\_\_\_\_\_\_\_\_ .
	- c. Біржовий індекс NASDAQ піднімається на \_\_\_\_\_\_\_\_ відсотків у рік.